Heute habe ich einen zweiten Bildschirm an meinen Arbeitsrechner mit OpenSuse 11.4 angechlossen.

Der Bildschirm wurde nach dem Einschalten gleich erkannt. Dann kam ein Popup Fenster "zweiten Bildschirm einrichten"

Nachdem man das root-Passwort für die Einstellungen eingegeben hat, kann man den Arbeitsplatz einrichten.

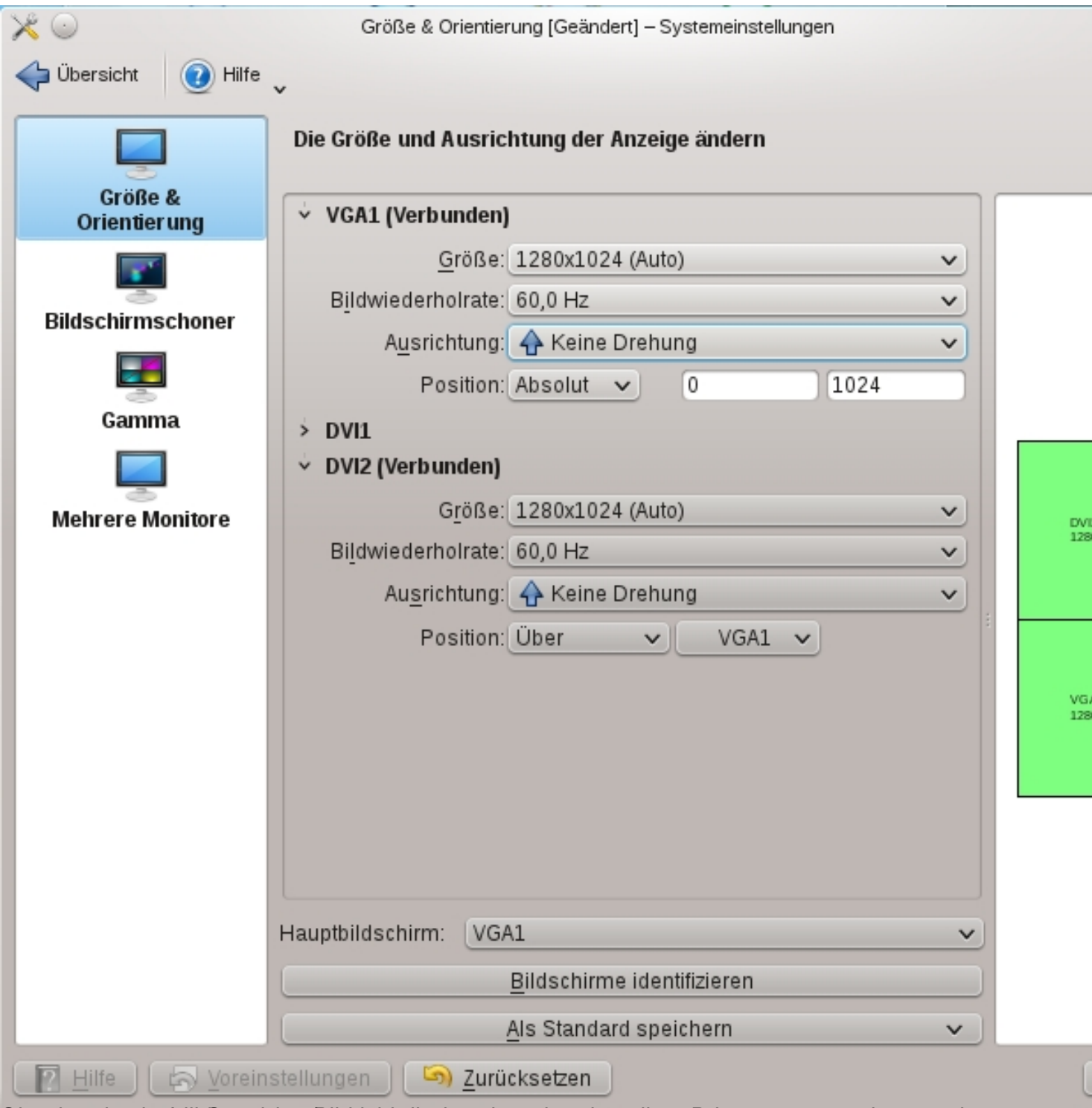

Standarmässig will Beseidandsitchischtett übereinander einstellen. D ist man erstmal am suchen

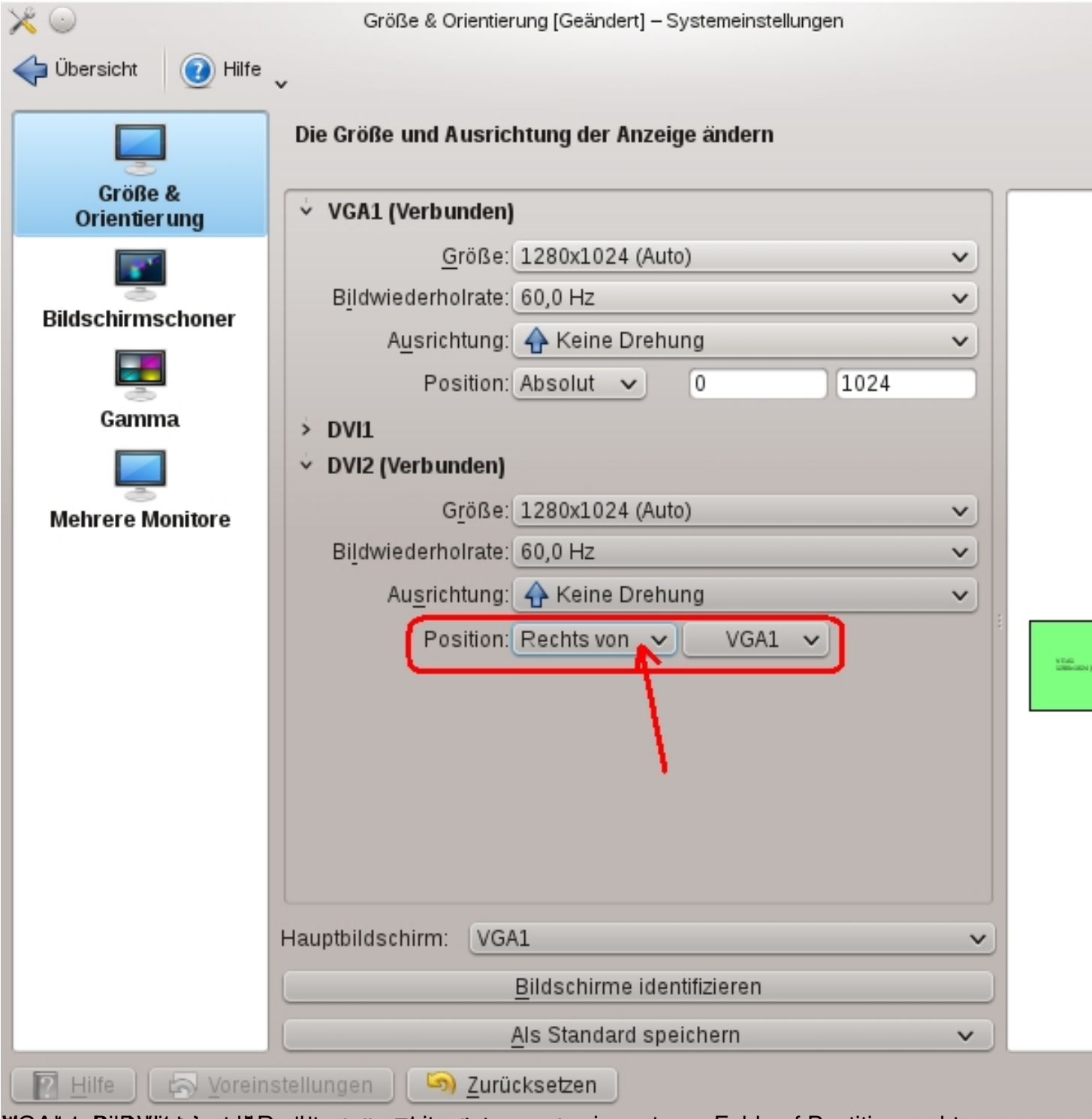

**Manual Constitution of the Constitution of the Constitution of the Constitution of the Constitution of the Constitution rechts von**